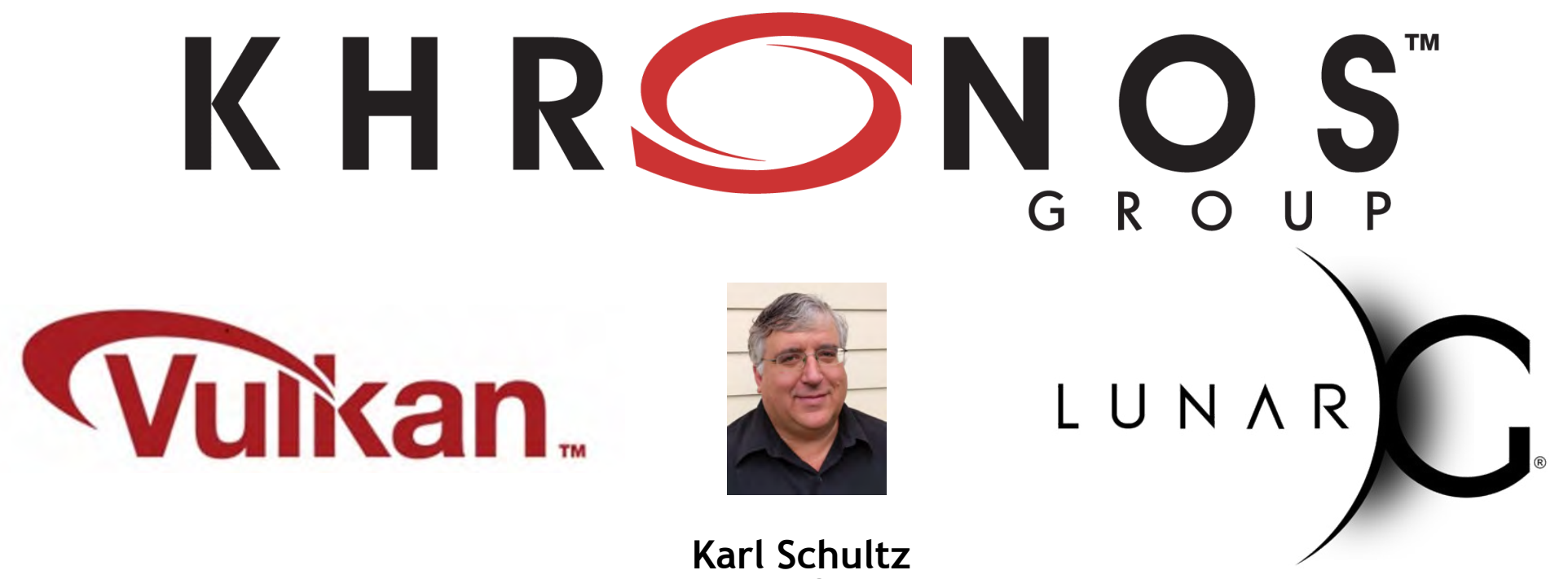

LunarG, Inc

### **Vulkan Validation Layers Deep Dive Sept 27, 2016**

## **Agenda**

- **Basic Vulkan Application Architecture**
- **Why Use Validation Layers ?**
- **How to Use Validation Layers**
- **Detailed Examination of Each Validation Layer**
- **The Future**

### **Basic Vulkan Application Architecture**

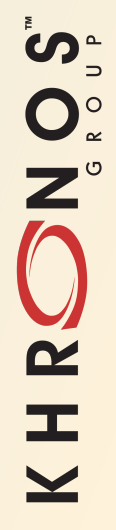

# **OpenGL and Vulkan Application Stacks**

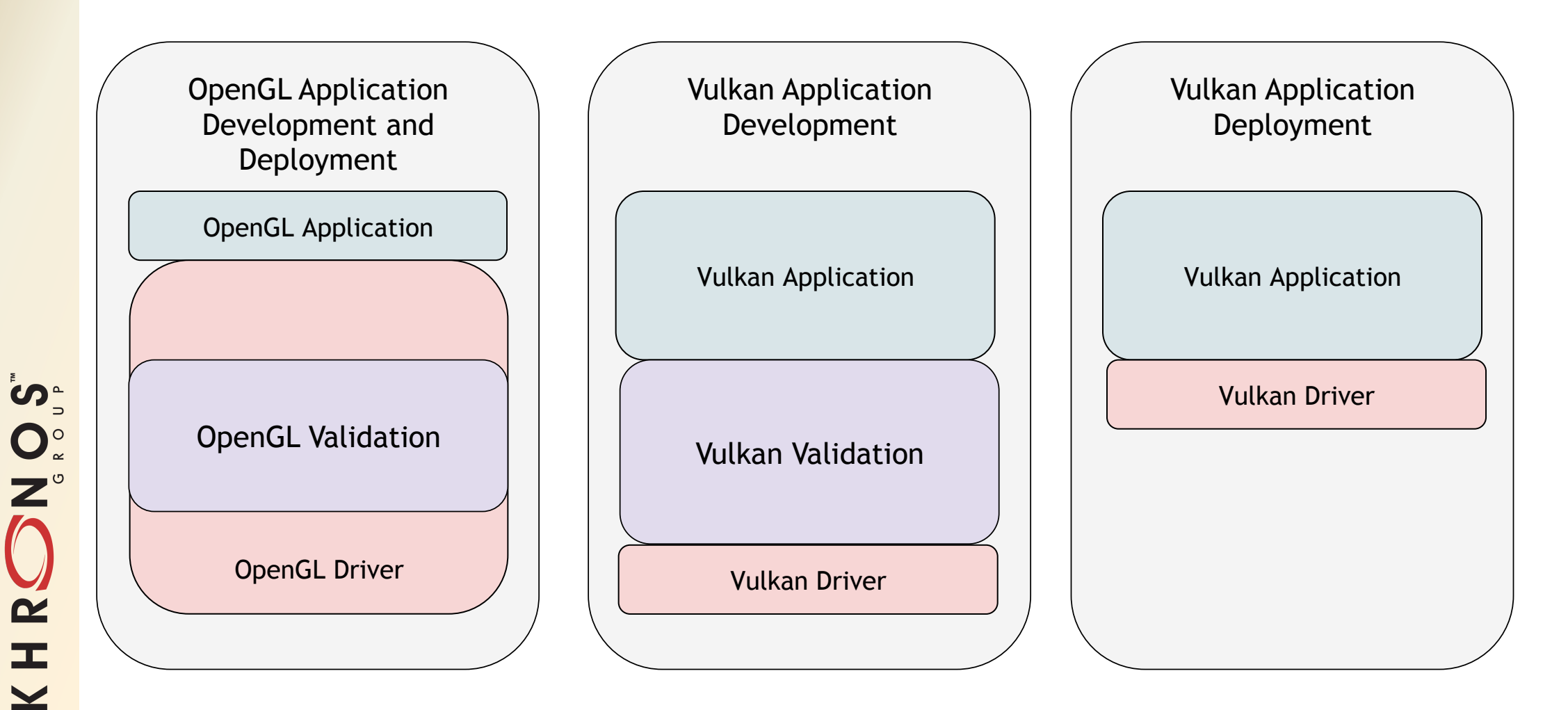

## **Vulkan Application Stack – a Closer Look**

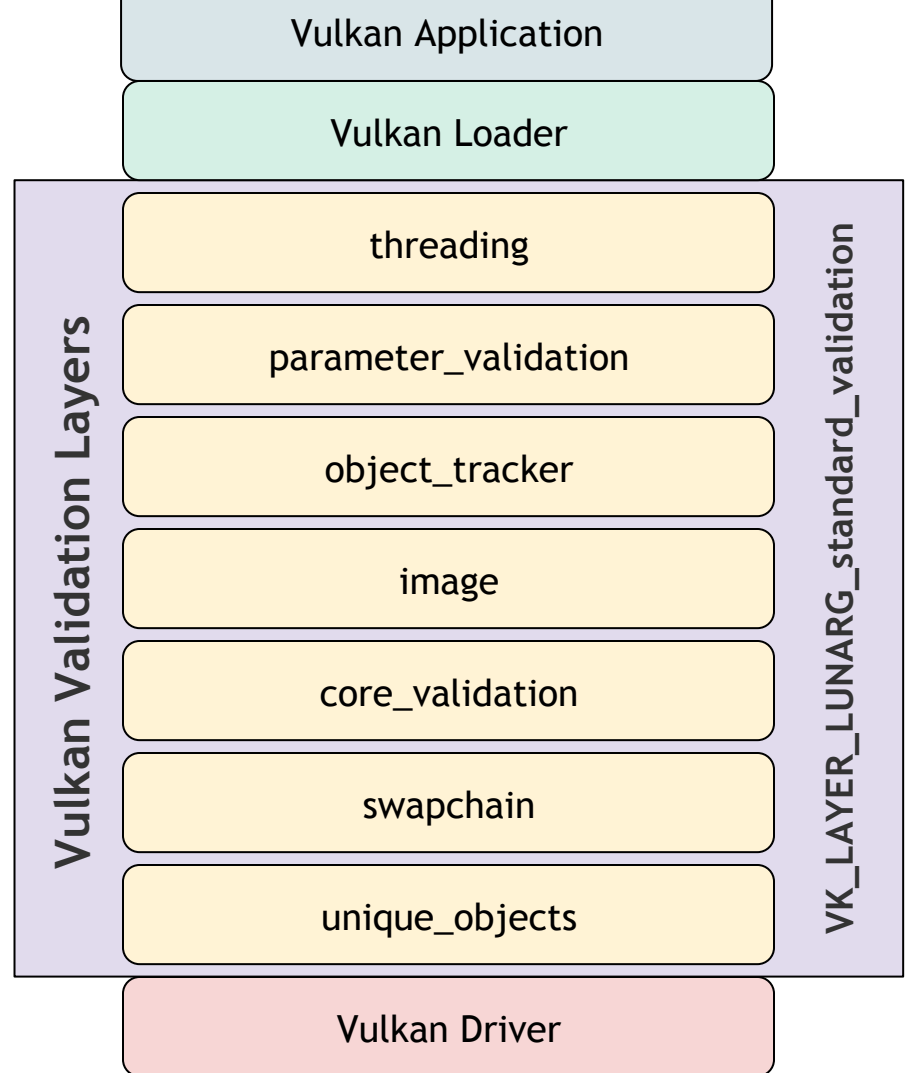

SOLEN

 $\tilde{\mathbf{z}}$ 

 $\pm$ 

 $\overline{\underline{\mathsf{x}}}$ 

### **Why Use Validation Layers???**

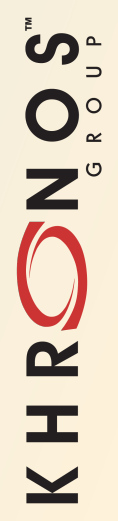

## **Reasons to Use Validation Layers**

- **Correctness**
- **Portability**
- **Efficiency**

## **Correctness**

- **Sometimes it is hard to figure out what is wrong!**
- **No error message mechanism in core Vulkan.** 
	- No "glGetError"
	- We do have vkResult, but not always useful.
- **No messages.**
- **VkResult all OK.**
- **What the heck is wrong?**
- **Validation layers help you follow the Vulkan specification and can help you with debugging.**

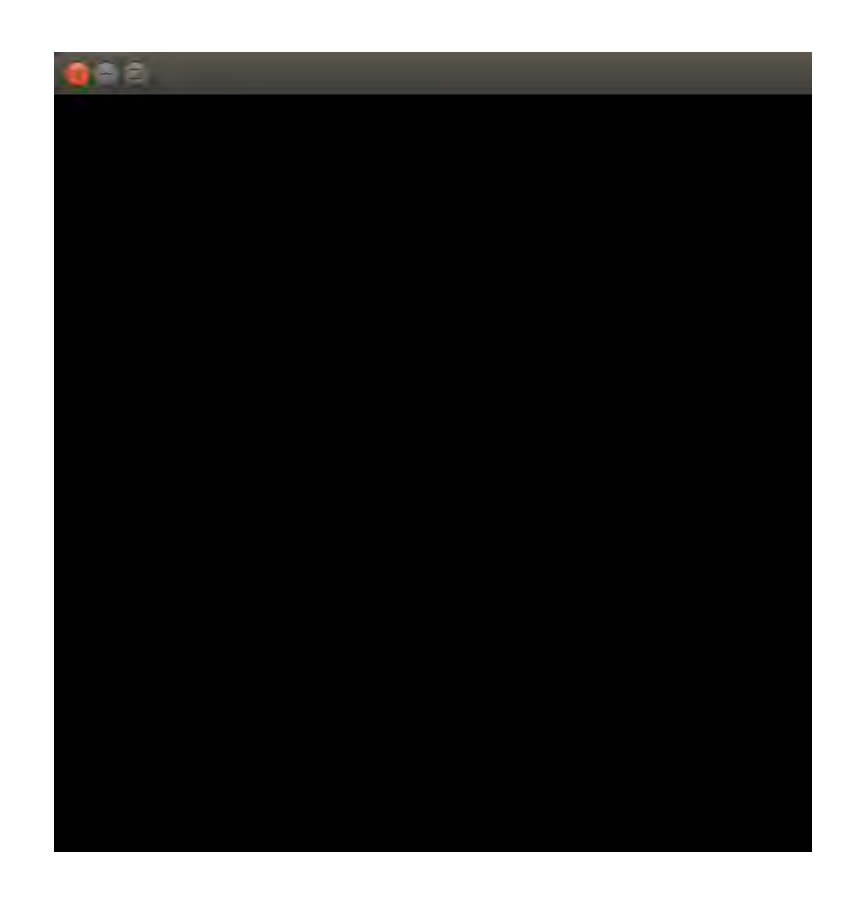

NOS- $\tilde{\mathbf{z}}$  $\equiv$ 

### **Correctness**

#### • **Turn on validation layers and see:**

ERROR: [DS] Code 31 : You must call vkEndCommandBuffer() on CB 0x97b8e0 before this call to vkQueueSubmit()!

#### • **Ooops! But easy to fix with this clue.**

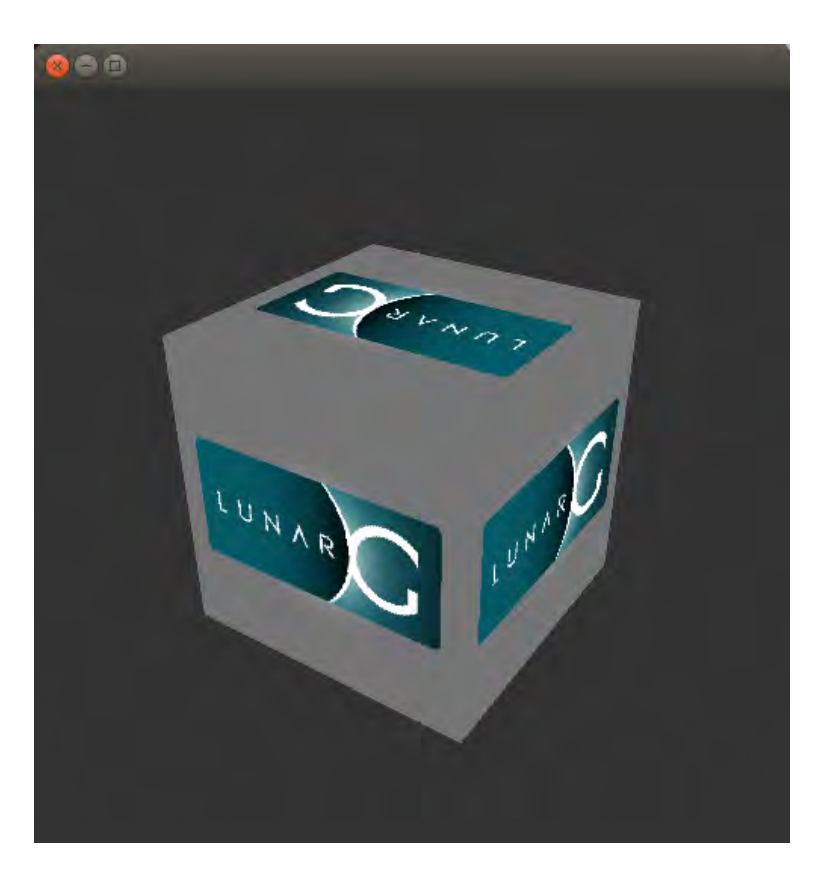

## **Portability**

• **The Vulkan API is considered to be portable.** 

- Vulkan drivers can be implemented on a wide variety of platforms (e.g., workstations, mobile devices).
- But this aspect of "portability" does not easily carry over to Vulkan applications. In fact, quite the opposite.
- **Validation layers help you write applications that run correctly on many devices.** 
	- They help you catch things that won't work on devices other than the one you are working on.
	- Your application may run fine on your device, even if it has validation errors.
	- But that may not be the case on a different device.

## **Efficiency**

- **Validation layers themselves don't make the application more efficient at runtime.** 
	- Some layers do report performance warnings.
- **But the main gain is getting the validation work out of the way during development and deployment.** 
	- Validation can be performed when needed during application testing.
	- Can choose which layers/checks to run.
- **You can be smart about when to run/re-run validation** 
	- Validation doesn't always need to be on all the time.
	- Validation can be used during development and taken out of they way as it progresses.

## **The One Take-Away**

If you go away with nothing else from this presentation, then take at least this:

#### **Vulkan Validation Layers are to Vulkan Applications**

**As** 

#### **The Vulkan Conformance Test Suite is to Vulkan Drivers**

#### • **Use CTS to validate drivers, and Validation Layers to validate applications.**

You wouldn't want to use a Vulkan Driver that didn't pass the CTS, would you?

### **How to Use Validation Layers**

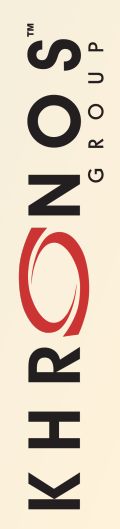

## **How to use Validation Layers**

**Topics for the next few slides:** 

- **Standard validation meta-layer**
- **Two ways to enable layers:** 
	- Environment Variables
	- Programmatically at Create Instance time
- **Controlling Output and Validation Layer Actions** 
	- vk\_layer\_settings.txt file
	- Debug Report callback
- **Turning on only some validation layers**

# **Standard Validation Layer**

- **The VK\_LAYER\_LUNARG\_standard\_validation layer enables the following layers, in this order:** 
	- Threading
	- Parameter Checking
	- Object Tracker
	- Image
	- Core Validation
	- Swapchain
	- Unique Object

- **This meta-layer is known to the Vulkan Loader, which simply loads the above layers in the same manner as if they were individually loaded in that order.** 
	- It can be thought of as a convenience layer for loading these layers in a configuration that is known to work well.
	- Also protects against the changes in the layer list.

# **Activating Layers with Environment Variables**

- **Easy to do no code changes**
- **All layers in the standard meta-layer send their messages to stdout by default**
- **To LOCATE the layers on Windows:** 
	- If you have the LunarG SDK installed, the Vulkan Loader already knows how to find the validation layers via registry entries.
- **To LOCATE the layers on Linux:** 
	- Install the SDK and set the environment variable:

VK LAYER PATH=<SDK install location>/x86\_64/etc/explicit\_layer.d.

- See the Linux Getting Started Guide in the SDK or LunarXChange website for more detail

### • **To ACTIVATE the layers, set the environment variable:**

VK\_INSTANCE\_LAYERS=VK\_LAYER\_LUNARG\_standard\_validation

## **Layer Activation Example:**

No messages seen at first, but turn on validation to see them.  $($ " $-c$  10" says to draw 10 times)

**C**allen Mark@cartman: ~/src/Vulkan-LoaderAndValidationLayers/build/demos

karl@cartman:~/src/Vulkan-LoaderAndValidationLayers/build/demos\$ ./cube karl@cartman:~/src/Vulkan-LoaderAndValidationLayers/build/demos\$ export VK INSTANCE LAYERS=VK LAYER LUNARG standard validation karl@cartman:~/src/Vulkan-LoaderAndValidationLayers/build/demos\$ ./cube --c 10 DS(ERROR): object: 0x1f40f30 type: 6 location: 4860 msgCode: 37: You must call vkEndCommandBuffer() on CB 0x1f40f30 before this call to vkQueueSubmit()! DS(ERROR): object: 0x1f48000 type: 6 location: 4860 msgCode: 37: You must call vkEndCommandBuffer() on CB 0x1f48000 before this call to vkQueueSubmit()! DS(ERROR): object: 0x1f40f30 type: 6 location: 4860 msgCode: 37: You must call vkEndCommandBuffer() on CB 0x1f40f30 before this call to vkQueueSubmit()! DS(ERROR): object: 0x1f48000 type: 6 location: 4860 msgCode: 37: You must call vkEndCommandBuffer() on CB 0x1f48000 before this call to vkQueueSubmit()! DS(ERROR): object: 0x1f40f30 type: 6 location: 4860 msgCode: 37: You must call vkEndCommandBuffer() on CB 0x1f40f30 before this call to vkQueueSubmit()! DS(ERROR): object: 0x1f48000 type: 6 location: 4860 msgCode: 37: You must call vkEndCommandBuffer() on CB 0x1f48000 before this call to vkQueueSubmit()! DS(ERROR): object: 0x1f40f30 type: 6 location: 4860 msgCode: 37: You must call vkEndCommandBuffer() on CB 0x1f40f30 before this call to vkQueueSubmit()! DS(ERROR): object: 0x1f48000 type: 6 location: 4860 msgCode: 37: You must call vkEndCommandBuffer() on CB 0x1f48000 before this call to vkQueueSubmit()! DS(ERROR): object: 0x1f40f30 type: 6 location: 4860 msgCode: 37: You must call vkEndCommandBuffer() on CB 0x1f40f30 before this call to vkQueueSubmit()! DS(ERROR): object: 0x1f48000 type: 6 location: 4860 msgCode: 37: You must call vkEndCommandBuffer() on CB 0x1f48000 before this call to vkQueueSubmit()! karl@cartman:~/src/Vulkan-LoaderAndValidationLayers/build/demos\$

## **Activating Layers Programmatically**

#### • **When you create your instance, you fill in this structure:**

typedef struct VkInstanceCreateInfo { VkStructureType sType; const void\* pNext; VkInstanceCreateFlags flags; const VkApplicationInfo\* pApplicationInfo; uint32 t enabledLayerCount; const char\* const\* ppEnabledLayerNames; uint32 t enabledExtensionCount; const char\* const\* ppEnabledExtensionNames; } VkInstanceCreateInfo;

#### • **Set up your layer list:**

```
char *instance validation layers[] = {
        "VK_LAYER_LUNARG_standard_validation" 
    };
```
#### • **Then:**

```
info->enabledLayerCount = 1; 
info->ppEnabledLayerNames = instance_validation_layers;
```
## **Activating Layers Programmatically – a Tip**

- **If you expect to turn validation on/off often, consider an application program option that controls enabling validation layers at Create Instance time.** 
	- The cube demo does this. See the –-validate option.
	- This may make it easier on users so that they don't have to set environment variables or hack the source.

# **The Layer Settings File**

- **You can use this layer settings file to control what the layers do:** 
	- Action to take when a validation violation occurs.
	- Where to direct the message output.
- **Find the vk\_layer\_settings.txt file:** 
	- SDK config directory
- **Default settings for one of the validation layers looks like:**

```
# VK_LAYER_LUNARG_core_validation Settings 
lunarg core validation.debug action = VK DBG LAYER ACTION LOG MSG
lunarg core validation.report flags = error, warn, perf
lunarg core validation.log filename = stdout
```
• **For example, to send output to a file:** 

lunarg core validation.log filename = core.txt

- **Put your modified settings file in the "current" directory.**
- **The settings file contains documentation for using other settings.**

## **Debug Report Callback**

- **Each layer uses its own built-in debug report callback to act on a validation violation, according to the settings in the vk\_layer\_settings file.**
- **You can supply your own callback to take additional actions.**
- **Your callback can:** 
	- Examine incoming error to determine its type, severity, message text, etc.
	- Execute any code in response.
	- Notify the user/operator with any message or mechanism.
	- Suppress reporting of known issues, perhaps due to work-in-progress.
	- Signal the validation layer to either:
		- Skip the call to the driver by returning true.
		- Call the driver anyway by returning false.

## **Example Debug Report Callback**

```
VKAPI ATTR VkBool32 VKAPI CALL
dbgFunc(VkFlags msgFlags, VkDebugReportObjectTypeEXT objType, uint64 t srcObject, size t location,
        int32 t msgCode, const char *pLayerPrefix, const char *pMsg, void *pUserData)
{ 
    char *message = (char *)malloc(strlen(pMsg) + 100);
     if (msgFlags & VK_DEBUG_REPORT_ERROR_BIT_EXT) { 
        sprintf(message, "ERROR: [%s] Code %d : %s", pLayerPrefix, msgCode, pMsg);
     } else if (msgFlags & VK_DEBUG_REPORT_WARNING_BIT_EXT) { 
         // We know that we're submitting queues without fences, ignore this warning 
         if (strstr(pMsg, "vkQueueSubmit parameter, VkFence fence, is null pointer")) { 
             return false; 
 } 
        sprintf(message, "WARNING: [%s] Code %d : %s", pLayerPrefix, msqCode, pMsq);
     } else { 
         return false; 
 } 
#ifdef _WIN32 
     MessageBox(NULL, message, "Alert", MB_OK); 
#else 
    printf("%s\n", message); 
     fflush(stdout); 
#endif
     free(message); 
    return false; 
}
```

```
SO'S
 \overline{\mathbf{z}}æ
  \overline{\textbf{Y}}
```
## **Activating Individual Validation Layers**

• **This is easy to do. For example, using environment variables:** 

VK INSTANCE LAYERS=VK LAYER GOOGLE threading:VK LAYER LUNARG core validation

#### **Or, using the programmatic approach:**

```
char *instance validation layers[] = {
        "VK LAYER GOOGLE threading",
         "VK_LAYER_LUNARG_core_validation" 
     };
```
• **After we finish the deep-dive into each layer, you'll understand why you might want to do this.**

### **Detailed Examination of Each Validation Layer**

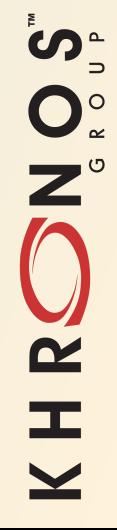

## **How (All) Layers Work, in general**

- **Layers "hook" Vulkan API calls.**
- **The Loader places them between the App/Loader and the driver (ICD).**
- **Layers may hook only a subset of the API.** 
	- Especially true for some validation layers.

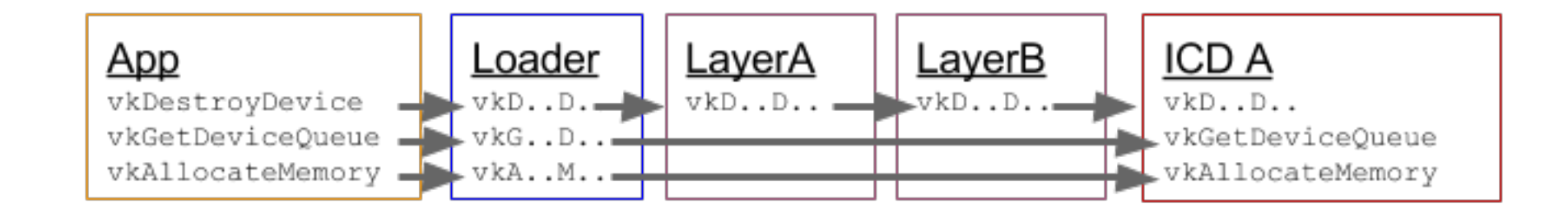

## **Where Does the Source Code Come From?**

#### • **SDK**

- source/layers directory
- **GitHub KhronosGroup/Vulkan-LoaderAndValidationLayers repository** 
	- layers directory
- **Don't worry, we'll have some URLs for you at the end.**
- **Note that a lot of code is generated with python scripts.** 
	- The SDK includes these generated files.
	- You'll have to build the GitHub repo to see the generated files.

## **Threading Validation Layer**

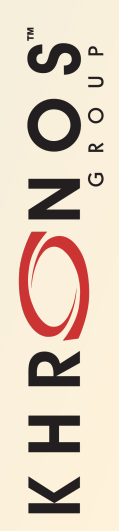

# **Threading Validation Layer**

- **Checks that actions that are using objects are not violating threading restrictions**
- **These objects are often identified in the Vulkan specification with:**

**"Host access to** *object* **must be externally synchronized"** 

- **Taking the VkCommandPool object as an example:** 
	- We know that Vulkan allows you to record command buffers using multiple threads.
	- But you cannot have more than one thread recording to command buffers from the same VkCommandPool at once.
- **If the application is not multithreaded, this layer can be deactivated.**

HRONOS

This code comes from <br/>build\_dir>/layers/thread\_check.h This file is auto-generated from Vulkan specification representations in an XML file. The comments (in **bold**) below indicate the spec content motivating this check.

```
VKAPI_ATTR void VKAPI_CALL CmdSetViewport( 
   VkCommandBuffer commandBuffer,
   uint32 t firstViewport,
   uint32 t viewportCount,
   const VkViewport* pViewports)
{ 
   dispatch key key = get dispatch key(commandBuffer);
   layer data *my data = get my data ptr(key, layer data map);
   VkLayerDispatchTable *pTable = my data->device dispatch table;
   bool threadChecks = startMultiThread();
    if (threadChecks) { 
       startWriteObject(my_data, commandBuffer);
        // Host access to commandBuffer must be externally synchronized 
 } 
    pTable->CmdSetViewport(commandBuffer,firstViewport,viewportCount,pViewports); 
    if (threadChecks) { 
       finishWriteObject(my_data, commandBuffer);
        // Host access to commandBuffer must be externally synchronized 
    } else { 
        finishMultiThread(); 
 }
```
}

```
VKAPI_ATTR void VKAPI_CALL CmdSetViewport( 
   VkCommandBuffer commandBuffer,
   uint32 t firstViewport,
   uint32 t viewportCount,
   const VkViewport* entry the pViewports)
{ 
    dispatch_key key = get_dispatch_key(commandBuffer); 
   layer data *my data = get my data ptr(key, layer data map);
    VkLayerDispatchTable *pTable = my_data->device_dispatch_table; 
   bool threadChecks = startMultiThread();
```
The (**bold**) code above obtains access to the layer's tracking data.

```
VKAPI_ATTR void VKAPI_CALL CmdSetViewport( 
   VkCommandBuffer commandBuffer,
   uint32 t firstViewport,
   uint32 t viewportCount,
   const VkViewport* pViewports)
{ 
   dispatch key key = get dispatch key(commandBuffer);
   layer data *my_data = get_my_data_ptr(key, layer_data_map);
   VkLayerDispatchTable *pTable = my data->device dispatch table;
    bool threadChecks = startMultiThread();
```
startMultiThread() detects multithreading.

# **Multithreading Detection**

### **In** startMultiThread()**:**

- **Basically uses two flags visible to all threads**
- **First thread turns on a flag (static volatile) that indicates "In API"** 
	- The same flag gets turned off by the thread in finishMultiThread() when leaving CmdSetViewport()
- **If second thread enters and sees the "In API" flag turned on, it sets a "multithreading present" (static volatile) flag and returns true** 
	- This "multithreading present" flag is "sticky" and never goes off
- **If the "multithreading present" flag is on when** startMultiThread() **is entered, it just returns true.** 
	- This is a fast path for the case there multithreading has already been determined to be present.

```
VKAPI_ATTR void VKAPI_CALL CmdSetViewport( 
   VkCommandBuffer commandBuffer,
   uint32 t firstViewport,
   uint32 t viewportCount,
   const VkViewport* pViewports)
{ 
   dispatch key key = get dispatch key(commandBuffer);
   layer data *my data = get my data ptr(key, layer data map);
   VkLayerDispatchTable *pTable = my data->device dispatch table;
   bool threadChecks = startMultiThread();
    if (threadChecks) { 
       startWriteObject(my_data, commandBuffer);
```
startWriteObject() updates reader and writer counts for an object.

In this case, it finds the VkCommandPool that contains the commandBuffer and updates the counts for that object.

If the numbers of concurrent readers and writers is not allowed by the spec, then it emits a validation error.

```
VKAPI_ATTR void VKAPI_CALL CmdSetViewport( 
   VkCommandBuffer commandBuffer,
   uint32 t firstViewport,
   uint32 t viewportCount,
   const VkViewport* pViewports)
{ 
   dispatch key key = get dispatch key(commandBuffer);
   layer data *my data = get my data ptr(key, layer data map);
   VkLayerDispatchTable *pTable = my data->device dispatch table;
   bool threadChecks = startMultiThread();
    if (threadChecks) { 
      startWriteObject(my data, commandBuffer);
       // Host access to commandBuffer must be externally synchronized 
 } 
    pTable->CmdSetViewport(commandBuffer,firstViewport,viewportCount,pViewports);
```
Call the next layer in the chain.

```
VKAPI_ATTR void VKAPI_CALL CmdSetViewport( 
   VkCommandBuffer commandBuffer,
   uint32 t firstViewport,
   uint32 t viewportCount,
   const VkViewport* pViewports)
{ 
   dispatch key key = qet dispatch key(commandBuffer);
   layer data *my data = get my data ptr(key, layer data map);
   VkLayerDispatchTable *pTable = my data->device dispatch table;
   bool threadChecks = startMultiThread();
    if (threadChecks) { 
       startWriteObject(my data, commandBuffer);
        // Host access to commandBuffer must be externally synchronized 
 } 
    pTable->CmdSetViewport(commandBuffer,firstViewport,viewportCount,pViewports); 
    if (threadChecks) { 
        finishWriteObject(my_data, commandBuffer); 
        // Host access to commandBuffer must be externally synchronized 
    } else { 
        finishMultiThread(); 
 } 
}
```
Update the reader and writer counts as a result of leaving and turn off "in API" flag.

### **Parameter Validation Layer**

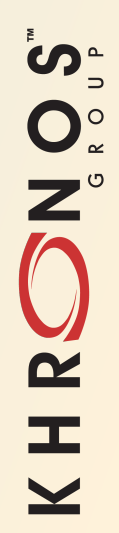

## **Parameter Validation Layer**

- **This layer performs stateless API parameter validation.** 
	- valid usage
	- device limits
- **This layer is near the top.** 
	- Good to check early for NULL pointers and fundamental problems that will certainly cause trouble (crashes) later.
	- Subsequent layers don't need to re-check these things. And they don't!
- **Any errors reported by this layer should probably be fixed with high priority.** 
	- Likely to be simple, yet potentially catastrophic errors.
	- Will allow later layers (and the driver!) to function properly.

**Code please …**

This code comes from layers/parameter validation.cpp

}

}

ျော္

 $O_{\alpha}^{\circ}$ 

 $\mathbf{Z}^{\circ}$ 

 $\tilde{\mathbf{z}}$ 

E.

 $\blacktriangleright$ 

```
VKAPI_ATTR void VKAPI_CALL 
CmdSetViewport(VkCommandBuffer commandBuffer, uint32 t firstViewport,
               uint32 t viewportCount, const VkViewport *pViewports) {
    bool skip call = false;
    layer data *my data =
        get my data ptr(get dispatch key(commandBuffer), layer data map);
    assert (my data != NULL);
    skip call |=parameter validation vkCmdSetViewport(my data->report data,
                                                firstViewport, viewportCount, 
                                               pViewports); 
     if (!skip_call) { 
        get dispatch table(pc device table map, commandBuffer)
```
->CmdSetViewport(commandBuffer, firstViewport,

viewportCount, pViewports);

```
VKAPI_ATTR void VKAPI_CALL 
CmdSetViewport(VkCommandBuffer commandBuffer, uint32 t firstViewport,
               uint32 t viewportCount, const VkViewport *pViewports) {
    bool skip call = false;
     layer_data *my_data = 
         get_my_data_ptr(get_dispatch_key(commandBuffer), layer_data_map); 
     assert(my_data != NULL);
```
Code to get the layer's tracking data.

```
VKAPI_ATTR void VKAPI_CALL 
CmdSetViewport(VkCommandBuffer commandBuffer, uint32 t firstViewport,
               uint32 t viewportCount, const VkViewport *pViewports) {
   bool skip call = false;
    layer data *my data =
        get my data ptr(get dispatch key(commandBuffer), layer data map);
    assert(my_data != NULL);
    skipcall |=parameter validation vkCmdSetViewport(my data->report data,
                                                firstViewport, viewportCount, 
                                              pViewports);
```
This is a call to a helper function that performs the actual checking.

We'll take a look at the function soon, but note that it could set  $\frac{\sinh(\theta)}{\cosh(\theta)}$  to indicate that the API call should not be passed down the layer/driver chain. This is a common pattern in the layers.

```
VKAPI_ATTR void VKAPI_CALL 
CmdSetViewport(VkCommandBuffer commandBuffer, uint32 t firstViewport,
               uint32 t viewportCount, const VkViewport *pViewports) {
   bool skip call = false;
    layer data *my data =
        get my data ptr(get dispatch key(commandBuffer), layer data map);
    assert(my_data != NULL);
    skip call |=
```

```
parameter validation vkCmdSetViewport(my data->report data,
                                         firstViewport, viewportCount, 
                                        pViewports);
```

```
 if (!skip_call) { 
     get_dispatch_table(pc_device_table_map, commandBuffer) 
         ->CmdSetViewport(commandBuffer, firstViewport, 
                           viewportCount, pViewports);
```
} Finally, this code just calls down the chain if it is OK to continue.

}

```
Let's look at parameter validation vkCmdSetViewport()
This code comes from <br />build_dir>/layers/parameter_validation.h
This file is auto-generated from Vulkan specification representations in an XML file.
```

```
static bool parameter validation vkCmdSetViewport(
   debug report data* report data,
   uint32 t firstViewport,
   uint32 t viewportCount,
   const VkViewport* entry and the pViewports)
{ 
    UNUSED_PARAMETER(firstViewport); 
    bool skipCall = false; 
    skipCall |= validate_array(report_data, "vkCmdSetViewport", 
                          "viewportCount", "pViewports", 
                         viewportCount, pViewports, true, true);
```

```
 return skipCall;
```
} This code just calls another utility…

This code comes from layers/parameter validation utils.h Part of validate array() looks like:

```
 // Count parameters not tagged as optional cannot be 0 
   if ((count == 0) && countRequired) {
       skip call |= log msg(report data, VK DEBUG REPORT ERROR BIT EXT,
                             VK DEBUG REPORT OBJECT TYPE UNKNOWN EXT, 0,
                             LINE , REQUIRED PARAMETER, LayerName,
                             "%s: parameter %s must be greater than 0",
                              apiName, 
                             countName.get name().c str());
 }
```
The specification says that  $vkCmdSetViewport()$  cannot be called with a viewport count of 0. The caller of validate  $array()$  sets countRequired to true, causing this code to log a validation error if count is 0.

The Debug Report Callback (reached via log\_msg()) is ultimately responsible for deciding whether to skip or not.

# **Valid Usage Coverage – How are we doing?**

### • **Valid Usage for vkCmdSetViewport (1.0.27 spec)**

 $\boxtimes$  commandBuffer must be a valid VkCommandBuffer handle

 $\boxtimes$  pViewports must be a pointer to an array of viewportCount valid VkViewport structures

**E** commandBuffer must be in the recording state

**EX The VkCommandPool that commandBuffer was allocated from must support graphics operations** 

 $\boxtimes$  viewportCount must be greater than 0

图 The currently bound graphics pipeline must have been created with the

VK\_DYNAMIC\_STATE\_VIEWPORT dynamic state enabled

区 firstViewport must be less than VkPhysicalDeviceLimits::maxViewports

**EX The sum of firstViewport and viewportCount must be between 1 and** vkPhysicalDeviceLimits::maxViewports, inclusive

### • **Some of the static parameter checking is covered.**

- The last two should be checked by this layer, but the implementation isn't complete.
- **Other unchecked items could be checked in core\_validation (coming up).**
- **Note that the VkViewport structure contents are not checked yet either.**
- **Eventual goal is to cover all of the above Valid Usage items.**

### **Object Tracker Validation Layer**

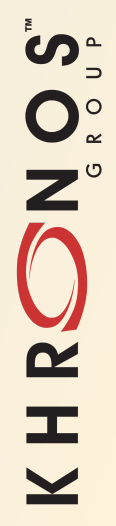

## **Object Tracker Validation Layer**

- **Validates objects for correctness, proper creation, and lifetime.**
- **The use case for vkCmdSetViewport is pretty boring because the only thing to check is that the CommandBuffer is valid.** 
	- Same goes for all  $vkCmd*$  functions.
- **Let's look at vkDestroyBuffer().** 
	- Need to make sure that the device and buffer are valid objects.
	- But also would be good to check if the application tries to destroy a buffer twice.
- **Object Tracker keeps a record of objects as they are created and destroyed.** 
	- It then knows if the application tries to use an object that does not exist.

```
This code comes from layers/object tracker.cpp
VKAPI ATTR void VKAPI CALL DestroyBuffer(VkDevice device, VkBuffer buffer,
                              const VkAllocationCallbacks *pAllocator) { 
   bool skip call = false;
\{std::lock quard<std::mutex> lock(qlobal lock);
        skip call | = ValidateNonDispatchableObject(device, buffer,
            VK DEBUG REPORT OBJECT TYPE BUFFER EXT, false);
        skip call | = ValidateDispatchableObject(device, device,
            VK DEBUG REPORT OBJECT TYPE DEVICE EXT, false);
 } 
     if (skip_call) { 
         return; 
 } 
\{std::lock quard<std::mutex> lock(qlobal lock);
         DestroyNonDispatchableObject(device, buffer, 
            VK DEBUG REPORT OBJECT TYPE BUFFER EXT);
 } 
    get dispatch table(ot device table map, device)->DestroyBuffer(device,
         buffer, pAllocator);
```
 $\mathbf{O}_{\alpha}^{\circ}$  $\mathbf{Z}^{\circ}$  $\mathbf{\alpha}$ Œ  $\blacktriangleright$ 

ပ်က

}

```
VKAPI ATTR void VKAPI CALL DestroyBuffer(VkDevice device, VkBuffer buffer,
                               const VkAllocationCallbacks *pAllocator) { 
    bool skip call = false;
\{std::lock quard<std::mutex> lock(qlobal lock);
         skip_call |= ValidateNonDispatchableObject(device, buffer, 
             VK_DEBUG_REPORT_OBJECT_TYPE_BUFFER_EXT, false); 
         skip_call |= ValidateDispatchableObject(device, device, 
             VK_DEBUG_REPORT_OBJECT_TYPE_DEVICE_EXT, false); 
 } 
     if (skip_call) { 
         return; 
 } 
The above Validate* calls make sure that the device and buffer are valid.
```
If either is not valid, these calls log an ERROR message and proceed by returning false. Since skip\_call is stays false, we continue on…

VKAPI ATTR void VKAPI CALL DestroyBuffer(VkDevice device, VkBuffer buffer, const VkAllocationCallbacks \*pAllocator) {

```
std::lock quard<std::mutex> lock(qlobal lock);
 DestroyNonDispatchableObject(device, buffer, 
     VK_DEBUG_REPORT_OBJECT_TYPE_BUFFER_EXT);
```

```
get dispatch table(ot device table map, device)->DestroyBuffer(device,
    buffer, pAllocator);
```

```
}
```
…

 $\{$ 

}

This function destroys the tracking data for the Object Tracker layer by calling DestroyNonDispatchableObject(). If the object doesn't exist, this function issues an error. A double-destroy of a Buffer object might then generate these validation errors:

```
ERROR: [ObjectTracker] Code 4 : Invalid Buffer Object 0x11 
ERROR: [ObjectTracker] Code 1 : Unable to remove Buffer obj 0x11. Was it created? Has it already been 
destroyed?
```
Finally, the function calls down the chain. The driver \*may\* crash.

## **Image Validation Layer**

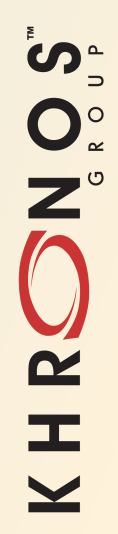

## **Image Validation Layer**

- **Validates items related to image generation and usage.**
- **Good News! We're not going to look at any code here!**
- **This layer performs the same type of checking as core\_validation, but with an emphasis on image objects.**
- **Over time, core\_validation added more and more image checking.**
- **We expect, soon, that the image layer will be merged into core\_validation.**

## **Core Validation Layer**

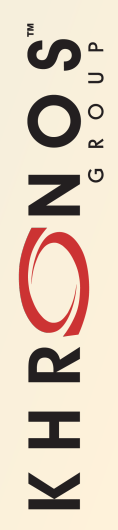

# **Core Validation Layer**

- **Main layer for validation** 
	- Draw\_state
	- Shader\_checker
	- Mem\_tracker
	- Device limits
- **Many checks for stateful consistency and correctness across Vulkan objects.**
- **Let's look at our old friend vkCmdSetViewport()in core\_validation:**

```
This code comes from layers/core validation.cpp
KAPI ATTR void VKAPI CALL CmdSetViewport(VkCommandBuffer commandBuffer,
        uint32 t firstViewport, uint32 t viewportCount,
         const VkViewport *pViewports) { 
    bool skip call = false;
    layer data *dev data =
        get my data ptr(get dispatch key(commandBuffer), layer data map);
    std::unique lock<std::mutex> lock(global lock);
    GLOBAL CB NODE *pCB = getCBNode(dev data, commandBuffer);
     if (pCB) { 
         skip_call |= addCmd(dev_data, pCB, CMD_SETVIEWPORTSTATE, 
                              "vkCmdSetViewport()"); 
         pCB->status |= CBSTATUS_VIEWPORT_SET; 
         pCB->viewportMask |= ((1u<<viewportCount) - 1u) << firstViewport; 
 } 
     lock.unlock(); 
     if (!skip_call) 
        dev data->device dispatch table->CmdSetViewport(commandBuffer,
             firstViewport, viewportCount, pViewports); 
}
```
Really, the only interesting thing going on here is the call to addCmd(), which checks Command Buffer info …

# **Core Validation for CmdSetViewport**

#### • **Here's an update on Valid Usage coverage for vkCmdSetViewport():**

 $\boxtimes$  commandBuffer must be a valid VkCommandBuffer handle

 $\boxtimes$  pViewports must be a pointer to an array of viewportCount valid VkViewport structures

þ **commandBuffer must be in the recording state** 

 $\boxtimes$  **The VkCommandPool that commandBuffer was allocated from must support graphics operations** 

 $\boxtimes$  viewportCount must be greater than 0

图 The currently bound graphics pipeline must have been created with the

VK\_DYNAMIC\_STATE\_VIEWPORT dynamic state enabled

区 firstViewport must be less than VkPhysicalDeviceLimits::maxViewports

**EX The sum of firstViewport and viewportCount must be between 1 and** vkPhysicalDeviceLimits::maxViewports, inclusive

- **The call to addCmd() makes two more checks, which are indicated above.**
- **The dynamic state check looks like it should be done as a Draw State check in core validation.**
- **The last two are potential TODOs for the parameter validation layer.**
- **Our list in filling in, but there are three missing checks.**

### **Draw State Example**

• **Snippet from CmdSetLineWidth() in** layers/core\_validation.cpp

```
PIPELINE NODE *pPipeTrav =
    pCB->lastBound[VK_PIPELINE_BIND_POINT_GRAPHICS].pipeline_node; 
if (pPipeTrav != NULL && !isDynamic(pPipeTrav, VK DYNAMIC STATE LINE WIDTH)) {
    skip call |= log msg(dev data->report data,
                         VK DEBUG REPORT WARNING BIT EXT,
                           (VkDebugReportObjectTypeEXT)0, 
                         reinterpret cast<uint64 t &>(commandBuffer),
                           LINE , DRAWSTATE INVALID SET, "DS",
                          "vkCmdSetLineWidth called but pipeline was created " 
                          "without VK_DYNAMIC_STATE_LINE_WIDTH " 
                          "flag. This is undefined behavior and could be " 
                          " ignored.");
```
This is a Draw State check to make sure that the pipeline has its dynamic state flag set for line width. Similar code could be added to CmdSetViewport(). It is just missing at the moment.

}

## **Shader Checker Example**

```
• Snippet from validate_push_constant_block_against_pipeline() in 
  layers/core_validation.cpp: 
  if ((range.stageFlags & stage) == 0) { 
     if (log msg(report data, VK DEBUG REPORT ERROR BIT EXT,
                  VkDebugReportObjectTypeEXT(0), 0, 
                    __LINE__, 
                 SHADER CHECKER PUSH CONSTANT NOT ACCESSIBLE FROM STAGE,
                  "SC", 
                  "Push constant range covering variable starting at " 
                 "offset %u not accessible from stage %s",
                  offset, string_VkShaderStageFlagBits(stage))) { 
         pass = false; 
 }
```
This checks to see if the current stage (stage) has its bit set in the pipeline's push constant range flags.

}

## **Memory Tracker Example – Leak Detection**

• **Snippet from DestroyDevice() in** layers/core\_validation.cpp: For each tracked memory object do: Set plnfo to memory object's tracking info, then: if (pInfo->alloc\_info.allocationSize != 0) { // Valid Usage: All child objects created on device must // have been destroyed prior to destroying device skip call  $|=$  log msg(dev data->report data, VK DEBUG REPORT ERROR BIT EXT, VK DEBUG REPORT OBJECT TYPE DEVICE MEMORY EXT, (uint64 t)pInfo->mem, LINE , MEMTRACK MEMORY\_LEAK, "MEM", "Mem Object 0x%" PRIx64 " has not been freed. " "You should clean up this memory by calling " "vkFreeMemory(0x%" PRIx64 ") prior to vkDestroyDevice().", (uint64 t)(pInfo->mem), (uint64 t)(pInfo->mem));

ပ်္  $Q_{\infty}^{\circ}$  $\overline{\alpha}$ æ

}

The Memory Tracker layer creates an internal tracking object for each memory allocation. Memory Tracker deletes these objects when the application frees the memory allocations. At DestroyDevice time, any existing tracking memory objects constitute leaks.

## **Device Limits Example**

#### • **Snippet from ValidateFramebufferCreateInfo() in** layers/

```
core validation.cpp:
// Verify FB dimensions are within physical device limits 
if ((pCreateInfo->height > physLimits->maxFramebufferHeight) || 
     (pCreateInfo->width > physLimits->maxFramebufferWidth) || 
     (pCreateInfo->layers > physLimits->maxFramebufferLayers)) { 
        skip call |= log msg(dev data->report data,
            VK DEBUG REPORT ERROR BIT EXT, VkDebugReportObjectTypeEXT(0), 0, LINE ,
            DRAWSTATE_INVALID_FRAMEBUFFER_CREATE_INFO, "DS",
             "vkCreateFramebuffer(): Requested VkFramebufferCreateInfo " 
             "dimensions exceed physical device limits. " 
            "Here are the respective dimensions: requested, device max:\n"
             "width: %u, %u\n" 
             "height: %u, %u\n" 
            "layerCount: %u, %u\n",
             pCreateInfo->width, physLimits->maxFramebufferWidth, 
             pCreateInfo->height, physLimits->maxFramebufferHeight, 
             pCreateInfo->layers, physLimits->maxFramebufferLayers);
```
} Fairly straightforward device limits check. Part of Draw State checking.

### **Swapchain Validation Layer**

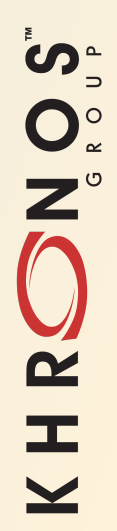

## **Swapchain Validation Layer**

- **Validates swapchain-related API calls**
- **Good News! We're not going to look at any code here!**
- **This layer performs the same type of checking as core\_validation, but with an emphasis on swapchain objects**
- **Over time, core\_validation added more and more swapchain checking**
- **We expect, soon, that the swapchain layer will be merged into core\_validation** - Actually, expected within the next couple of weeks!

### **Unique Objects Validation Layer**

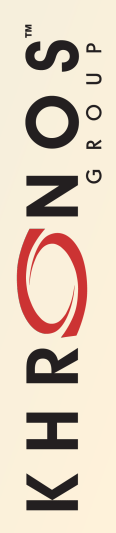

# **Unique Objects Layer**

- **This layer really doesn't perform any validation checks.** 
	- It is more of a utility, but implemented as a layer.
- **Problem: Some drivers return non-unique handles for objects.** 
	- Objects of different classes can have the same handle (e.g., vkImage and vkBuffer).
	- Drivers can also reuse a handle after its object has been destroyed.
- **To address this, the Unique Objects layer assigns its own unique handles to objects, replacing those assigned by the driver.** 
	- Handle returned to the application not the same as the handle returned by the driver.
	- Application will "see" different handles when layers are enabled.
- **Not supposed to be a problem for applications because handles are opaque.**
- **Layers "unwrap" the handles before passing back to the driver.**
- **Can be tricky for Vulkan extensions.** 
	- Beyond the scope of this discussion, but being worked on.

### **The Future for Validation Layers**

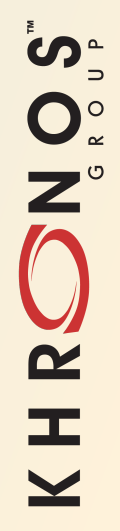

## Validation Layers - Future

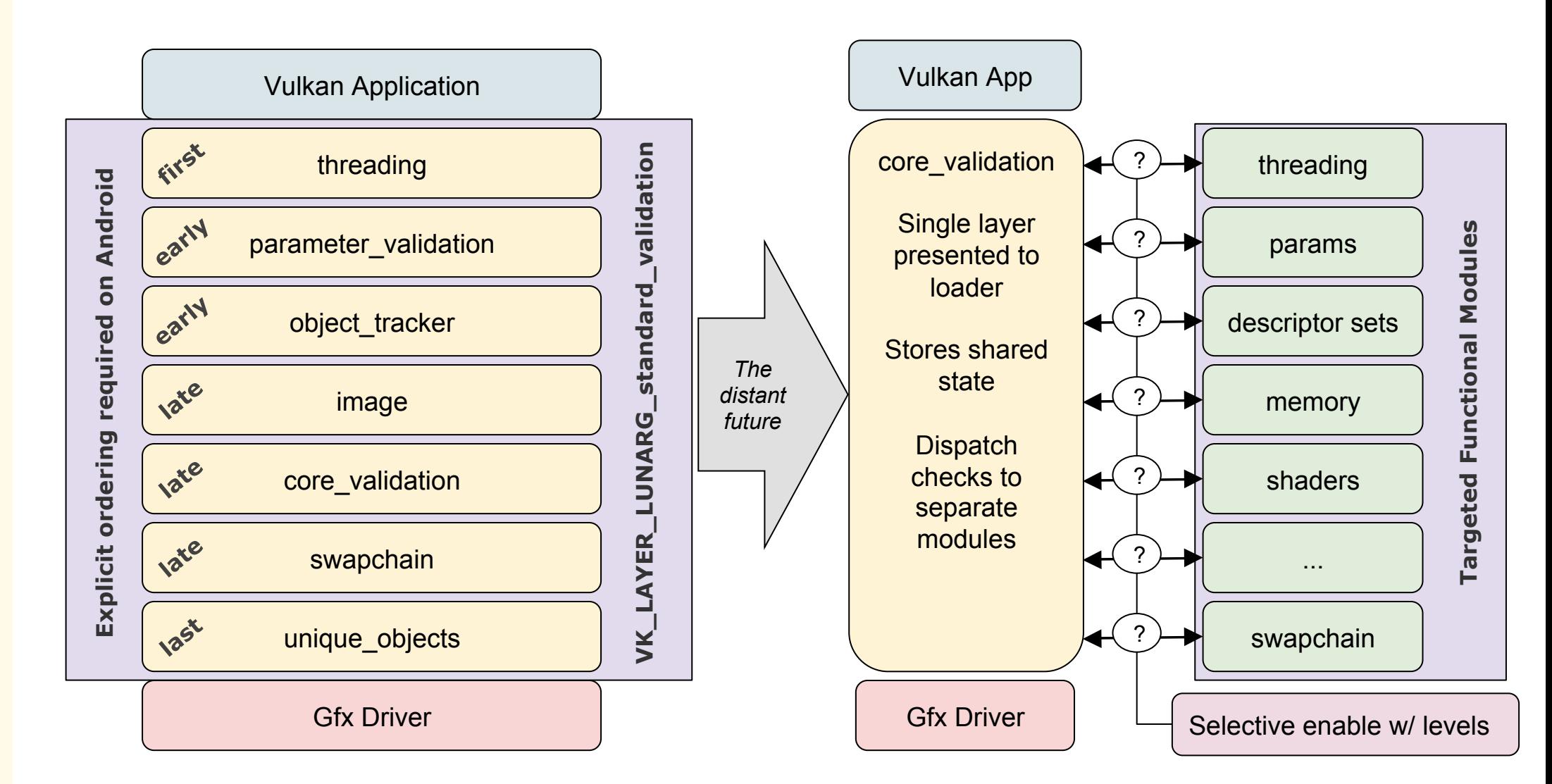

Song N  $\mathbf{z}$ H  $\geq$ 

## **Questions and Credits**

- **We're about done for today!**
- **Mark Lobodzinski is up next to help answer any questions you've been submitting.**
- **Lots of people working on the validation layers!** 
	- Engineers from LunarG and Google
	- Check out the GitHub repo!

# **Call to Action**

- **Use the Validation Layers during application development!!!!**
- **File issues on the GitHub Vulkan-LoaderAndValidationLayers repository**
- **Pull requests appreciated!**

#### **References / Links:**

ပ်္

 $Q_{\infty}^{\circ}$ 

æ

- **LunarG LunarXChange website (for SDK and docs):** 
	- https://vulkan.lunarg.com
- **GitHub Vulkan-LoaderAndValidationLayers repository** 
	- https://github.com/KhronosGroup/Vulkan-LoaderAndValidationLayers

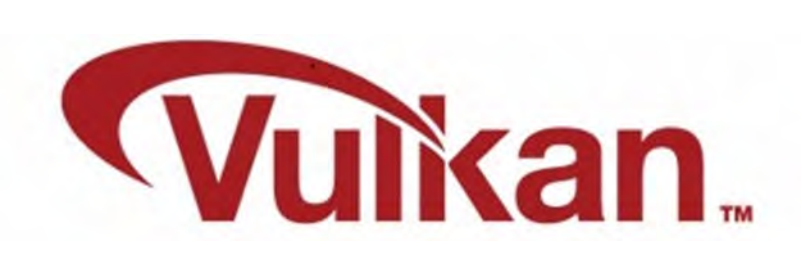

#### **Happy Validating!!!!**

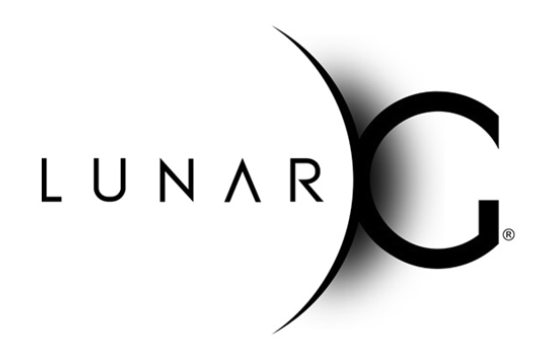